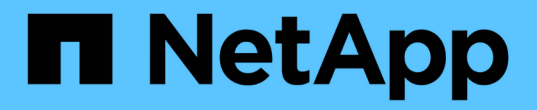

## 发行说明 BlueXP copy and sync

NetApp August 13, 2024

This PDF was generated from https://docs.netapp.com/zh-cn/bluexp-copy-sync/whats-new.html on August 13, 2024. Always check docs.netapp.com for the latest.

# 目录

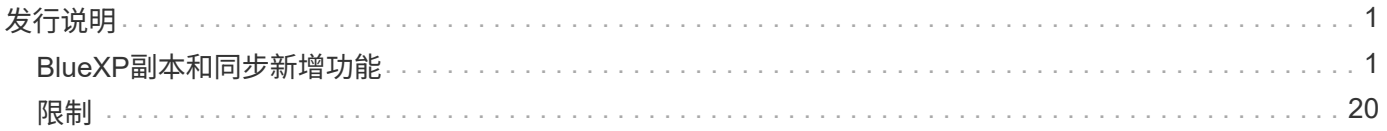

# <span id="page-2-0"></span>发行说明

## <span id="page-2-1"></span>**BlueXP**副本和同步新增功能

了解BlueXP副本和同步中的新增功能。

## **2024** 年 **8** 月 **11** 日

我们更新了BlueXP复制和同步服务以及数据代理以修复一些错误。新的数据代理版本为1.0.54。

## **2024**年**7**月**14**日

我们更新了BlueXP复制和同步服务以及数据代理以修复一些错误。新的数据代理版本为1.0.53。

## **2024**年**6**月**2**日

BlueXP复制和同步服务已更新、以修复一些错误。数据代理也进行了更新、以应用安全更新。新的数据代理版 本为1.0.52。

## **2024**年**4**月**8**日

#### 支持**RHEL 8.9**

现在、运行Red Hat Enterprise Linux 8.9的主机支持数据代理。

["](https://docs.netapp.com/us-en/bluexp-copy-sync/task-installing-linux.html#linux-host-requirements)[查看](https://docs.netapp.com/us-en/bluexp-copy-sync/task-installing-linux.html#linux-host-requirements)[Linux](https://docs.netapp.com/us-en/bluexp-copy-sync/task-installing-linux.html#linux-host-requirements)[主机要求](https://docs.netapp.com/us-en/bluexp-copy-sync/task-installing-linux.html#linux-host-requirements)["](https://docs.netapp.com/us-en/bluexp-copy-sync/task-installing-linux.html#linux-host-requirements)。

## **2024**年**2**月**11**日

按正则表达式筛选目录

现在、用户可以选择使用正则表达式筛选目录。

["](https://docs.netapp.com/us-en/bluexp-copy-sync/task-creating-relationships.html#create-other-types-of-sync-relationships)[了解有关](https://docs.netapp.com/us-en/bluexp-copy-sync/task-creating-relationships.html#create-other-types-of-sync-relationships)[\\*](https://docs.netapp.com/us-en/bluexp-copy-sync/task-creating-relationships.html#create-other-types-of-sync-relationships)[排除目录](https://docs.netapp.com/us-en/bluexp-copy-sync/task-creating-relationships.html#create-other-types-of-sync-relationships)[\\*](https://docs.netapp.com/us-en/bluexp-copy-sync/task-creating-relationships.html#create-other-types-of-sync-relationships)[功能的更多信息。](https://docs.netapp.com/us-en/bluexp-copy-sync/task-creating-relationships.html#create-other-types-of-sync-relationships)["](https://docs.netapp.com/us-en/bluexp-copy-sync/task-creating-relationships.html#create-other-types-of-sync-relationships)

## **2023**年**11**月**26**日

**Azure Blb**的冷存储类支持

现在、在创建同步关系时、可以使用冷存储Azure Blb层。

["](https://docs.netapp.com/us-en/bluexp-copy-sync/task-creating-relationships.html)[了解有关创建同步关系的更多信息。](https://docs.netapp.com/us-en/bluexp-copy-sync/task-creating-relationships.html)["](https://docs.netapp.com/us-en/bluexp-copy-sync/task-creating-relationships.html)

在**AWS**数据代理中支持特拉维夫地区

现在、在AWS中创建数据代理时、特拉维夫已成为受支持的区域。

["](https://docs.netapp.com/us-en/bluexp-copy-sync/task-installing-aws.html#creating-the-data-broker)[了解有关在](https://docs.netapp.com/us-en/bluexp-copy-sync/task-installing-aws.html#creating-the-data-broker)[AWS](https://docs.netapp.com/us-en/bluexp-copy-sync/task-installing-aws.html#creating-the-data-broker)[中创建数据代理的更多信息](https://docs.netapp.com/us-en/bluexp-copy-sync/task-installing-aws.html#creating-the-data-broker)["](https://docs.netapp.com/us-en/bluexp-copy-sync/task-installing-aws.html#creating-the-data-broker)。

现在、所有新数据代理都将使用节点版本21.2.0。与此更新不兼容的数据代理(例如CentOS 7.0和Ubuntu Server 18.0)将不再使用BlueXP副本和同步。

## **2023**年**9**月**3**日

按正则表达式排除文件

用户现在可以选择使用正则表达式排除文件。

["](https://docs.netapp.com/us-en/bluexp-copy-sync/task-creating-relationships.html#create-other-types-of-sync-relationships)[了解有关](https://docs.netapp.com/us-en/bluexp-copy-sync/task-creating-relationships.html#create-other-types-of-sync-relationships)[\\*](https://docs.netapp.com/us-en/bluexp-copy-sync/task-creating-relationships.html#create-other-types-of-sync-relationships)[排除文件扩展名](https://docs.netapp.com/us-en/bluexp-copy-sync/task-creating-relationships.html#create-other-types-of-sync-relationships)[\\*](https://docs.netapp.com/us-en/bluexp-copy-sync/task-creating-relationships.html#create-other-types-of-sync-relationships)[功能的更多信息。](https://docs.netapp.com/us-en/bluexp-copy-sync/task-creating-relationships.html#create-other-types-of-sync-relationships)["](https://docs.netapp.com/us-en/bluexp-copy-sync/task-creating-relationships.html#create-other-types-of-sync-relationships)

创建**Azure**数据代理时添加**S3**密钥

现在、用户可以在创建Azure数据代理时添加AWS S3访问密钥和机密密钥。

["](https://docs.netapp.com/us-en/bluexp-copy-sync/task-installing-azure.html#creating-the-data-broker)[详细了解如何在](https://docs.netapp.com/us-en/bluexp-copy-sync/task-installing-azure.html#creating-the-data-broker)[Azure](https://docs.netapp.com/us-en/bluexp-copy-sync/task-installing-azure.html#creating-the-data-broker)[中创建数据代理。](https://docs.netapp.com/us-en/bluexp-copy-sync/task-installing-azure.html#creating-the-data-broker)["](https://docs.netapp.com/us-en/bluexp-copy-sync/task-installing-azure.html#creating-the-data-broker)

## **2023**年**8**月**6**日

创建数据代理时使用现有**Azure**安全组

现在、用户可以选择在创建数据代理时使用现有Azure安全组。

创建数据代理时使用的服务帐户必须具有以下权限:

- " Microsoft.Network/networkSecurityGroups/securityRules/read"
- " Microsoft.Network/networkSecurityGroups/read"

["](https://docs.netapp.com/us-en/bluexp-copy-sync/task-installing-azure.html)[详细了解如何在](https://docs.netapp.com/us-en/bluexp-copy-sync/task-installing-azure.html)[Azure](https://docs.netapp.com/us-en/bluexp-copy-sync/task-installing-azure.html)[中创建数据代理。](https://docs.netapp.com/us-en/bluexp-copy-sync/task-installing-azure.html)["](https://docs.netapp.com/us-en/bluexp-copy-sync/task-installing-azure.html)

同步到**Google**存储时对数据进行加密

现在、用户可以选择在创建以Google存储分段为目标的同步关系时指定由客户管理的加密密钥。您可以手动输 入密钥、也可以从单个区域的密钥列表中进行选择。

创建数据代理时使用的服务帐户必须具有以下权限:

- 云公里。cryptoKeys.list
- 云公里.keyrings.list

["](https://docs.netapp.com/us-en/bluexp-copy-sync/reference-requirements.html#google-cloud-storage-bucket-requirements)[详细了解](https://docs.netapp.com/us-en/bluexp-copy-sync/reference-requirements.html#google-cloud-storage-bucket-requirements)[Google Cloud Storage](https://docs.netapp.com/us-en/bluexp-copy-sync/reference-requirements.html#google-cloud-storage-bucket-requirements)[存储分段要求。](https://docs.netapp.com/us-en/bluexp-copy-sync/reference-requirements.html#google-cloud-storage-bucket-requirements)["](https://docs.netapp.com/us-en/bluexp-copy-sync/reference-requirements.html#google-cloud-storage-bucket-requirements)

## **2023**年**7**月**9**日

一次删除多个同步关系

现在、用户可以在用户界面中一次删除多个同步关系。

["](https://docs.netapp.com/us-en/bluexp-copy-sync/task-managing-relationships.html#deleting-relationships)[了解有关删除同步关系的更多信息。](https://docs.netapp.com/us-en/bluexp-copy-sync/task-managing-relationships.html#deleting-relationships)["](https://docs.netapp.com/us-en/bluexp-copy-sync/task-managing-relationships.html#deleting-relationships)

#### 仅复制**ACL**

现在、用户可以通过其他选项在CIFS和NFS关系中复制ACL信息。创建或管理同步关系时、您只能复制文件、 仅复制ACL信息或复制文件和ACL信息。

["](https://docs.netapp.com/us-en/bluexp-copy-sync/task-copying-acls.html)[了解有关复制](https://docs.netapp.com/us-en/bluexp-copy-sync/task-copying-acls.html)[ACL](https://docs.netapp.com/us-en/bluexp-copy-sync/task-copying-acls.html)[的更多信息。](https://docs.netapp.com/us-en/bluexp-copy-sync/task-copying-acls.html)["](https://docs.netapp.com/us-en/bluexp-copy-sync/task-copying-acls.html)

#### 已更新为**Node.js 20**

复制和同步已更新为Node.js 20。所有可用的数据代理都将更新。无法安装与此更新不兼容的操作系统、不兼容 的现有系统可能会出现性能问题。

#### **2023**年**6**月**11**日

支持按分钟自动中止

现在,可以使用\*Sync Timeout\*功能在15分钟后中止尚未完成的活动同步。

["](https://docs.netapp.com/us-en/bluexp-copy-sync/task-creating-relationships.html#settings)[了解有关同步超时设置的更多信息](https://docs.netapp.com/us-en/bluexp-copy-sync/task-creating-relationships.html#settings)["](https://docs.netapp.com/us-en/bluexp-copy-sync/task-creating-relationships.html#settings)。

#### 复制访问时间元数据

在包括文件系统的关系中,\*复制对象\*功能现在复制访问时间元数据。

["](https://docs.netapp.com/us-en/bluexp-copy-sync/task-creating-relationships.html#settings)[了解有关复制对象设置的更多信息](https://docs.netapp.com/us-en/bluexp-copy-sync/task-creating-relationships.html#settings)["](https://docs.netapp.com/us-en/bluexp-copy-sync/task-creating-relationships.html#settings)。

### **2023**年**5**月**8**日

硬链接功能

现在、用户可以为涉及不安全的NFS到NFS关系的同步添加硬链接。

["](https://docs.netapp.com/us-en/bluexp-copy-sync/task-creating-relationships.html#settings)[了解有关文件类型设置的更多信息](https://docs.netapp.com/us-en/bluexp-copy-sync/task-creating-relationships.html#settings)["](https://docs.netapp.com/us-en/bluexp-copy-sync/task-creating-relationships.html#settings)。

能够为安全**NFS**关系中的数据代理添加用户证书

现在、用户可以在创建安全NFS关系时为目标数据代理设置自己的证书。他们需要设置服务器名称并提供专用密 钥和证书ID。此功能可用于所有数据代理。

最近修改的文件的排除期限延长

现在、用户可以排除在计划同步前最长365天修改过的文件。

["](https://docs.netapp.com/us-en/bluexp-copy-sync/task-creating-relationships.html#settings)[了解有关最近修改的文件设置的更多信息](https://docs.netapp.com/us-en/bluexp-copy-sync/task-creating-relationships.html#settings)["](https://docs.netapp.com/us-en/bluexp-copy-sync/task-creating-relationships.html#settings)。

#### 按关系**ID**筛选**UI**中的关系

现在、使用RESTful API的用户可以使用关系ID筛选关系。

["](https://docs.netapp.com/us-en/bluexp-copy-sync/api-sync.html)[详细了解如何将](https://docs.netapp.com/us-en/bluexp-copy-sync/api-sync.html)[RESTful API](https://docs.netapp.com/us-en/bluexp-copy-sync/api-sync.html)[与](https://docs.netapp.com/us-en/bluexp-copy-sync/api-sync.html)[BlueXP](https://docs.netapp.com/us-en/bluexp-copy-sync/api-sync.html)[副本和同步](https://docs.netapp.com/us-en/bluexp-copy-sync/api-sync.html)[结合](https://docs.netapp.com/us-en/bluexp-copy-sync/api-sync.html)[使用](https://docs.netapp.com/us-en/bluexp-copy-sync/api-sync.html)["](https://docs.netapp.com/us-en/bluexp-copy-sync/api-sync.html)。

["](https://docs.netapp.com/us-en/bluexp-copy-sync/task-creating-relationships.html#settings)[了解有关排除目录设置的更多信息](https://docs.netapp.com/us-en/bluexp-copy-sync/task-creating-relationships.html#settings)["](https://docs.netapp.com/us-en/bluexp-copy-sync/task-creating-relationships.html#settings)。

## **2023**年**4**月**2**日

对**Azure Data Lake Storage Gen2**关系的其他支持

现在、您可以使用Azure Data Lake Storage Gen2作为源和目标创建同步关系、其中包括以下内容:

- Azure NetApp Files
- 适用于 ONTAP 的 Amazon FSX
- Cloud Volumes ONTAP
- 内部ONTAP

["](https://docs.netapp.com/us-en/bluexp-copy-sync/reference-supported-relationships.html)[了解有关支持的同步关系的更多信息](https://docs.netapp.com/us-en/bluexp-copy-sync/reference-supported-relationships.html)["](https://docs.netapp.com/us-en/bluexp-copy-sync/reference-supported-relationships.html)。

#### 按完整路径筛选目录

除了按名称筛选目录之外、您现在还可以按目录的完整路径进行筛选。

#### ["](https://docs.netapp.com/us-en/bluexp-copy-sync/task-creating-relationships.html#settings)[了解有关排除目录设置的更多信息](https://docs.netapp.com/us-en/bluexp-copy-sync/task-creating-relationships.html#settings)["](https://docs.netapp.com/us-en/bluexp-copy-sync/task-creating-relationships.html#settings)。

## **2023**年**3**月**7**日

用于**AWS**数据代理的**EBS**加密

现在、您可以使用帐户中的KMS密钥对AWS数据代理卷进行加密。

["](https://docs.netapp.com/us-en/bluexp-copy-sync/task-installing-aws.html#creating-the-data-broker)[了解有关在](https://docs.netapp.com/us-en/bluexp-copy-sync/task-installing-aws.html#creating-the-data-broker)[AWS](https://docs.netapp.com/us-en/bluexp-copy-sync/task-installing-aws.html#creating-the-data-broker)[中创建数据代理的更多信息](https://docs.netapp.com/us-en/bluexp-copy-sync/task-installing-aws.html#creating-the-data-broker)["](https://docs.netapp.com/us-en/bluexp-copy-sync/task-installing-aws.html#creating-the-data-broker)。

## **2023**年**2**月**5**日

对**Azure**数据湖存储第**2**代、**ONTAP S3**存储和**NFS**的其他支持

Cloud Sync 现在支持为ONTAP S3存储和NFS建立其他同步关系:

- ONTAP S3存储到NFS
- NFS到ONTAP S3存储

Cloud Sync 还支持将Azure数据湖存储第2代作为源和目标、以便:

- NFS 服务器
- SMB 服务器
- ONTAP S3 存储
- StorageGRID
- IBM 云对象存储

["](https://docs.netapp.com/us-en/bluexp-copy-sync/reference-supported-relationships.html)[了解有关支持的同步关系的更多信息](https://docs.netapp.com/us-en/bluexp-copy-sync/reference-supported-relationships.html)["](https://docs.netapp.com/us-en/bluexp-copy-sync/reference-supported-relationships.html)。

升级到**Amazon Web Services**数据代理操作系统

AWS数据代理的操作系统已升级到Amazon Linux 2022。

["](https://docs.netapp.com/us-en/bluexp-copy-sync/task-installing-aws.html#details-about-the-data-broker-instance)[详细了解](https://docs.netapp.com/us-en/bluexp-copy-sync/task-installing-aws.html#details-about-the-data-broker-instance)[AWS](https://docs.netapp.com/us-en/bluexp-copy-sync/task-installing-aws.html#details-about-the-data-broker-instance)[中的数据代理](https://docs.netapp.com/us-en/bluexp-copy-sync/task-installing-aws.html#details-about-the-data-broker-instance)[实](https://docs.netapp.com/us-en/bluexp-copy-sync/task-installing-aws.html#details-about-the-data-broker-instance)[例](https://docs.netapp.com/us-en/bluexp-copy-sync/task-installing-aws.html#details-about-the-data-broker-instance)["](https://docs.netapp.com/us-en/bluexp-copy-sync/task-installing-aws.html#details-about-the-data-broker-instance)。

**2023**年**1**月**3**日

在**UI**上显示数据代理本地配置

现在有一个\*显示配置\*选项、可用于使用户在用户界面上查看每个数据代理的本地配置。

["](https://docs.netapp.com/us-en/bluexp-copy-sync/task-managing-data-brokers.html)[了解有关管理数据代理组的更多信息](https://docs.netapp.com/us-en/bluexp-copy-sync/task-managing-data-brokers.html)["](https://docs.netapp.com/us-en/bluexp-copy-sync/task-managing-data-brokers.html)。

升级到**Azure**和**Google Cloud**数据代理操作系统

Azure和Google Cloud中的数据代理操作系统已升级到Rocky Linux 9.0。

["](https://docs.netapp.com/us-en/bluexp-copy-sync/task-installing-azure.html#details-about-the-data-broker-vm)[详细了解](https://docs.netapp.com/us-en/bluexp-copy-sync/task-installing-azure.html#details-about-the-data-broker-vm)[Azure](https://docs.netapp.com/us-en/bluexp-copy-sync/task-installing-azure.html#details-about-the-data-broker-vm)[中的数据代理](https://docs.netapp.com/us-en/bluexp-copy-sync/task-installing-azure.html#details-about-the-data-broker-vm)[实](https://docs.netapp.com/us-en/bluexp-copy-sync/task-installing-azure.html#details-about-the-data-broker-vm)[例](https://docs.netapp.com/us-en/bluexp-copy-sync/task-installing-azure.html#details-about-the-data-broker-vm)["](https://docs.netapp.com/us-en/bluexp-copy-sync/task-installing-azure.html#details-about-the-data-broker-vm)。

["](https://docs.netapp.com/us-en/bluexp-copy-sync/task-installing-gcp.html#details-about-the-data-broker-vm-instance)[详细了解](https://docs.netapp.com/us-en/bluexp-copy-sync/task-installing-gcp.html#details-about-the-data-broker-vm-instance)[Google Cloud](https://docs.netapp.com/us-en/bluexp-copy-sync/task-installing-gcp.html#details-about-the-data-broker-vm-instance)[中的数据代理](https://docs.netapp.com/us-en/bluexp-copy-sync/task-installing-gcp.html#details-about-the-data-broker-vm-instance)[实](https://docs.netapp.com/us-en/bluexp-copy-sync/task-installing-gcp.html#details-about-the-data-broker-vm-instance)[例](https://docs.netapp.com/us-en/bluexp-copy-sync/task-installing-gcp.html#details-about-the-data-broker-vm-instance)["](https://docs.netapp.com/us-en/bluexp-copy-sync/task-installing-gcp.html#details-about-the-data-broker-vm-instance)。

### **2022**年**12**月**11**日

#### 按名称筛选目录

现在、可以为同步关系使用一个新的\*排除目录名称\*设置。用户最多可以从其同步中筛选出15个目录名称。默认 情况下、不包括.copy-ofovert、.snapshot、~snapshot目录。

["](https://docs.netapp.com/us-en/bluexp-copy-sync/task-creating-relationships.html#settings)[了解有关排除目录名称设置的更多信息](https://docs.netapp.com/us-en/bluexp-copy-sync/task-creating-relationships.html#settings)["](https://docs.netapp.com/us-en/bluexp-copy-sync/task-creating-relationships.html#settings)。

#### 其他**Amazon S3**和**ONTAP S3**存储支持

Cloud Sync 现在支持AWS S3和ONTAP S3存储的其他同步关系:

- AWS S3到ONTAP S3存储
- ONTAP S3存储到AWS S3

["](https://docs.netapp.com/us-en/bluexp-copy-sync/reference-supported-relationships.html)[了解有关支持的同步关系的更多信息](https://docs.netapp.com/us-en/bluexp-copy-sync/reference-supported-relationships.html)["](https://docs.netapp.com/us-en/bluexp-copy-sync/reference-supported-relationships.html)。

## **2022**年**10**月**30**日

#### 从**Microsoft Azure**持续同步

现在、支持使用Azure数据代理从源Azure存储分段到云存储的持续同步设置。

初始数据同步后、Cloud Sync 将侦听源Azure存储分段上的更改、并在发生更改时持续同步目标。从Azure存储 分段同步到Azure Blob存储、CIFS、Google云存储、IBM云对象存储、NFS和StorageGRID 时、可以使用此设 置。

要使用此设置、Azure数据代理需要一个自定义角色和以下权限:

```
'Microsoft.Storage/storageAccounts/read',
'Microsoft.EventGrid/systemTopics/eventSubscriptions/write',
'Microsoft.EventGrid/systemTopics/eventSubscriptions/read',
'Microsoft.EventGrid/systemTopics/eventSubscriptions/delete',
'Microsoft.EventGrid/systemTopics/eventSubscriptions/getFullUrl/action',
'Microsoft.EventGrid/systemTopics/eventSubscriptions/getDeliveryAttributes
/action',
'Microsoft.EventGrid/systemTopics/read',
'Microsoft.EventGrid/systemTopics/write',
'Microsoft.EventGrid/systemTopics/delete',
'Microsoft.EventGrid/eventSubscriptions/write',
'Microsoft.Storage/storageAccounts/write'
```
### ["](https://docs.netapp.com/us-en/bluexp-copy-sync/task-creating-relationships.html#settings)[了解有关持](https://docs.netapp.com/us-en/bluexp-copy-sync/task-creating-relationships.html#settings)[续](https://docs.netapp.com/us-en/bluexp-copy-sync/task-creating-relationships.html#settings)[同步设置的更多信息](https://docs.netapp.com/us-en/bluexp-copy-sync/task-creating-relationships.html#settings)["](https://docs.netapp.com/us-en/bluexp-copy-sync/task-creating-relationships.html#settings)。

## **2022**年**9**月**4**日

#### 其他**Google Drive**支持

- Cloud Sync 现在支持Google Drive的其他同步关系:
	- Google Drive到NFS服务器
	- Google Drive到SMB服务器
- 您还可以为包含Google Drive的同步关系生成报告。
	- ["](https://docs.netapp.com/us-en/bluexp-copy-sync/task-managing-reports.html)[了解有关](https://docs.netapp.com/us-en/bluexp-copy-sync/task-managing-reports.html)[报告](https://docs.netapp.com/us-en/bluexp-copy-sync/task-managing-reports.html)[的更多信息](https://docs.netapp.com/us-en/bluexp-copy-sync/task-managing-reports.html)["](https://docs.netapp.com/us-en/bluexp-copy-sync/task-managing-reports.html)。

持续同步增强功能

现在、您可以对以下类型的同步关系启用持续同步设置:

- S3存储分段到NFS服务器
- 将Google Cloud Storage迁移到NFS服务器

["](https://docs.netapp.com/us-en/bluexp-copy-sync/task-creating-relationships.html#settings)[了解有关持](https://docs.netapp.com/us-en/bluexp-copy-sync/task-creating-relationships.html#settings)[续](https://docs.netapp.com/us-en/bluexp-copy-sync/task-creating-relationships.html#settings)[同步设置的更多信息](https://docs.netapp.com/us-en/bluexp-copy-sync/task-creating-relationships.html#settings)["](https://docs.netapp.com/us-en/bluexp-copy-sync/task-creating-relationships.html#settings)。

#### 电子邮件通知

现在、您可以通过电子邮件接收Cloud Sync 通知。

要通过电子邮件接收通知、您需要在同步关系上启用\*通知\*设置、然后在BlueXP中配置警报和通知设置。

["](https://docs.netapp.com/us-en/bluexp-copy-sync/task-managing-relationships.html#setting-up-notifications)[了解如何设置通](https://docs.netapp.com/us-en/bluexp-copy-sync/task-managing-relationships.html#setting-up-notifications)[知](https://docs.netapp.com/us-en/bluexp-copy-sync/task-managing-relationships.html#setting-up-notifications)["](https://docs.netapp.com/us-en/bluexp-copy-sync/task-managing-relationships.html#setting-up-notifications)。

## **2022**年**7**月**31**日

#### **Google Drive**

现在、您可以将NFS服务器或SMB服务器中的数据同步到Google Drive。支持将"我的驱动器"和"共享驱动器"作 为目标。

在创建包含Google Drive的同步关系之前、您需要设置一个具有所需权限和私钥的服务帐户。 ["](https://docs.netapp.com/us-en/bluexp-copy-sync/reference-requirements.html#google-drive)[了解有关](https://docs.netapp.com/us-en/bluexp-copy-sync/reference-requirements.html#google-drive)[Google](https://docs.netapp.com/us-en/bluexp-copy-sync/reference-requirements.html#google-drive) [Drive](https://docs.netapp.com/us-en/bluexp-copy-sync/reference-requirements.html#google-drive)[要求的更多信息](https://docs.netapp.com/us-en/bluexp-copy-sync/reference-requirements.html#google-drive)["](https://docs.netapp.com/us-en/bluexp-copy-sync/reference-requirements.html#google-drive)。

["](https://docs.netapp.com/us-en/bluexp-copy-sync/reference-supported-relationships.html)[查看支持的同步关系列表](https://docs.netapp.com/us-en/bluexp-copy-sync/reference-supported-relationships.html)["](https://docs.netapp.com/us-en/bluexp-copy-sync/reference-supported-relationships.html)。

#### 其他**Azure Data Lake**支持

Cloud Sync 现在支持Azure数据湖存储第2代的其他同步关系:

- Amazon S3到Azure数据湖存储第2代
- IBM Cloud Object Storage到Azure Data Lake Storage Gen2
- StorageGRID 到Azure数据湖存储第2代

#### ["](https://docs.netapp.com/us-en/bluexp-copy-sync/reference-supported-relationships.html)[查看支持的同步关系列表](https://docs.netapp.com/us-en/bluexp-copy-sync/reference-supported-relationships.html)["](https://docs.netapp.com/us-en/bluexp-copy-sync/reference-supported-relationships.html)。

设置同步关系的新方法

我们添加了更多直接从BlueXP的Canvas设置同步关系的方法。

拖放

现在、您可以通过将一个工作环境拖放到另一个工作环境之上、从Canvas设置同步关系。

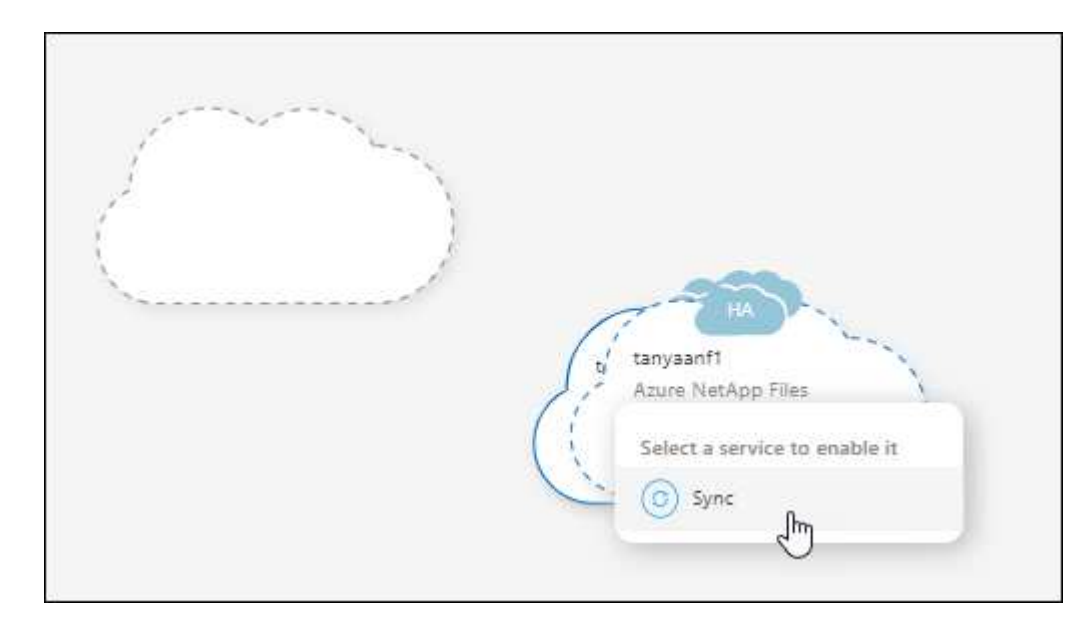

右侧面板设置

现在、您可以通过从"画布"中选择工作环境、然后从右侧面板中选择同步选项、为Azure Blob存储或Google Cloud存储设置同步关系。

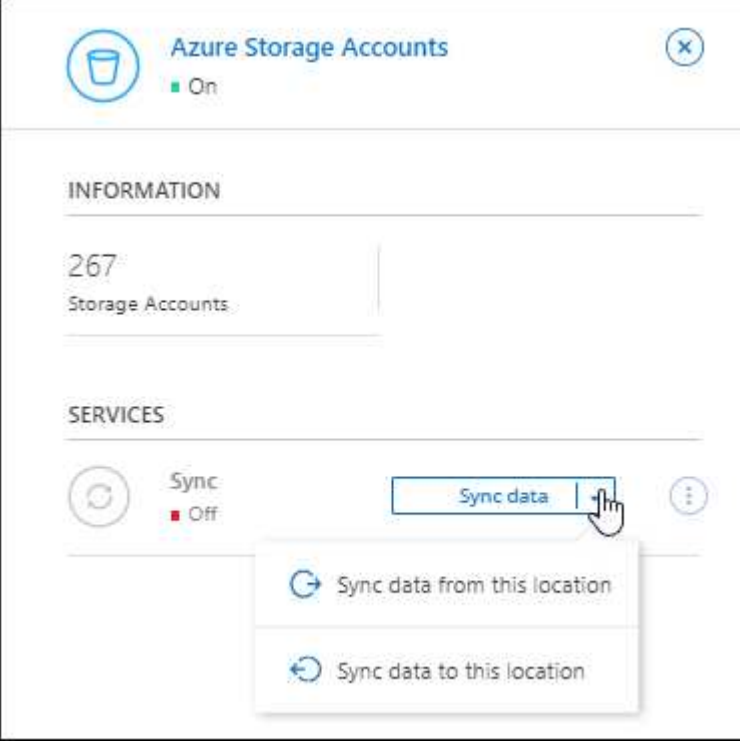

## **2022**年**7**月**3**日

#### 支持**Azure Data Lake**存储第**2**代

现在、您可以将NFS服务器或SMB服务器中的数据同步到Azure Data Lake Storage Gen2。

在创建包含Azure数据湖的同步关系时、您需要为Cloud Sync 提供存储帐户连接字符串。它必须是常规连接字符 串、而不是共享访问签名(SAS)。

#### ["](https://docs.netapp.com/us-en/bluexp-copy-sync/reference-supported-relationships.html)[查看支持的同步关系列表](https://docs.netapp.com/us-en/bluexp-copy-sync/reference-supported-relationships.html)["](https://docs.netapp.com/us-en/bluexp-copy-sync/reference-supported-relationships.html)。

#### 从**Google Cloud Storage**持续同步

现在支持从源Google Cloud Storage存储分段到云存储目标的持续同步设置。

初始数据同步后、Cloud Sync 将侦听源Google Cloud存储分段上的更改、并在发生更改时持续同步目标。 从Google Cloud存储分段同步到S3、Google Cloud Storage、Azure Blob存储、StorageGRID 或IBM存储时、 可以使用此设置。

要使用此设置、与数据代理关联的服务帐户需要以下权限:

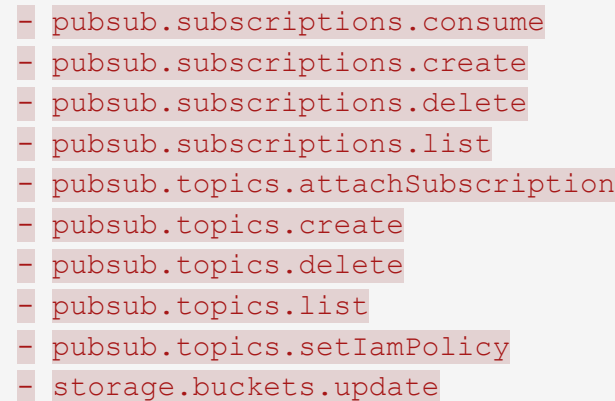

## ["](https://docs.netapp.com/us-en/bluexp-copy-sync/task-creating-relationships.html#settings)[了解有关持](https://docs.netapp.com/us-en/bluexp-copy-sync/task-creating-relationships.html#settings)[续](https://docs.netapp.com/us-en/bluexp-copy-sync/task-creating-relationships.html#settings)[同步设置的更多信息](https://docs.netapp.com/us-en/bluexp-copy-sync/task-creating-relationships.html#settings)["](https://docs.netapp.com/us-en/bluexp-copy-sync/task-creating-relationships.html#settings)。

#### 全新**Google Cloud**区域支持

Cloud Sync 数据代理现在在以下Google Cloud地区受支持:

- 哥伦布(美国-东5)
- 达拉斯(美国-南1)
- 马德里(欧洲-西南1)
- 米兰(欧洲-西部8)
- 巴黎(欧洲-西部9)

新的**Google Cloud**计算机类型

Google Cloud中数据代理的默认计算机类型现在为n2-standard-4。

## **2022**年**6**月**6**日

持续同步

通过新设置、您可以持续将源S3存储分段中的更改同步到目标。

初始数据同步后、Cloud Sync 将侦听源S3存储分段上的更改、并在发生更改时持续同步目标。无需按计划间隔 重新扫描源。只有在从S3存储分段同步到S3、Google Cloud Storage、Azure Blob Storage、StorageGRID 或IBM存储时、此设置才可用。

请注意、与数据代理关联的IAM角色需要以下权限才能使用此设置:

"s3:GetBucketNotification", "s3:PutBucketNotification"

这些权限会自动添加到您创建的任何新数据代理中。

["](https://docs.netapp.com/us-en/bluexp-copy-sync/task-creating-relationships.html#settings)[了解有关持](https://docs.netapp.com/us-en/bluexp-copy-sync/task-creating-relationships.html#settings)[续](https://docs.netapp.com/us-en/bluexp-copy-sync/task-creating-relationships.html#settings)[同步设置的更多信息](https://docs.netapp.com/us-en/bluexp-copy-sync/task-creating-relationships.html#settings)["](https://docs.netapp.com/us-en/bluexp-copy-sync/task-creating-relationships.html#settings)。

#### 显示所有**ONTAP** 卷

现在、在创建同步关系时、Cloud Sync 将显示源Cloud Volumes ONTAP 系统、内部ONTAP 集群或ONTAP 文 件系统上的所有卷。

以前、Cloud Sync 只会显示与选定协议匹配的卷。此时将显示所有卷、但与选定协议不匹配或没有共享或导出 的任何卷都将灰显且不可选。

#### 正在将标记复制到**Azure Blob**

在创建Azure Blob作为目标的同步关系时、现在可以使用Cloud Sync 将标记复制到Azure Blob容器:

- 在\*设置\*页面上、您可以使用\*为对象复制\*设置将标记从源复制到Azure Blob容器。除了复制元数据之外、 还需要执行此操作。
- 在\*标记/元数据\*页面上、您可以指定要在复制到Azure Blob容器的对象上设置的Blob索引标记。以前、您只 能指定关系元数据。

如果Azure Blob是目标、而源是Azure Blob或与S3兼容的端点(S3、StorageGRID 或IBM云对象存储)、则支持这 些选项。

#### **2022**年**5**月**1**日

同步超时

现在、可以为同步关系使用新的\*同步超时\*设置。通过此设置、您可以定义在指定的小时数或天数内未完成数据 同步时、Cloud Sync 是否应取消数据同步。

["](https://docs.netapp.com/us-en/bluexp-copy-sync/task-managing-relationships.html#change-the-settings-for-a-sync-relationship)[了解有关更改同步关系设置的更多信息](https://docs.netapp.com/us-en/bluexp-copy-sync/task-managing-relationships.html#change-the-settings-for-a-sync-relationship)["](https://docs.netapp.com/us-en/bluexp-copy-sync/task-managing-relationships.html#change-the-settings-for-a-sync-relationship)(英文)

#### 通知

现在、可以为同步关系使用新的\*通知\*设置。通过此设置、您可以选择是否在BlueXP的通知中心中接收Cloud Sync 通知。您可以为成功的数据同步、失败的数据同步和已取消的数据同步启用通知。

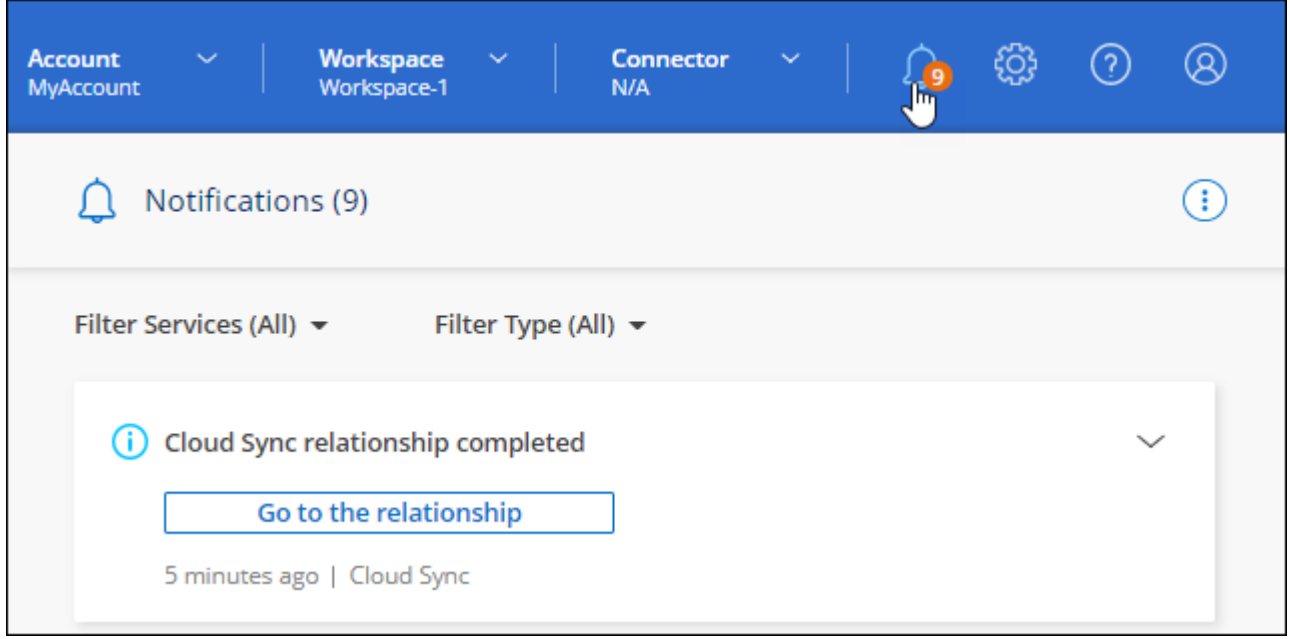

## **2022** 年 **4** 月 **3** 日

数据代理组增强功能

我们对数据代理组进行了多项增强:

- 现在,您可以将数据代理移动到新的或现有的组。
- 现在,您可以更新数据代理的代理配置。
- 最后,您还可以删除数据代理组。

["](https://docs.netapp.com/us-en/bluexp-copy-sync/task-managing-data-brokers.html)[了解如何管理数据代理组](https://docs.netapp.com/us-en/bluexp-copy-sync/task-managing-data-brokers.html)["](https://docs.netapp.com/us-en/bluexp-copy-sync/task-managing-data-brokers.html)。

信息板筛选器

现在,您可以筛选 " 同步信息板 " 的内容,以便更轻松地查找与特定状态匹配的同步关系。例如,您可以筛选状 态为失败的同步关系

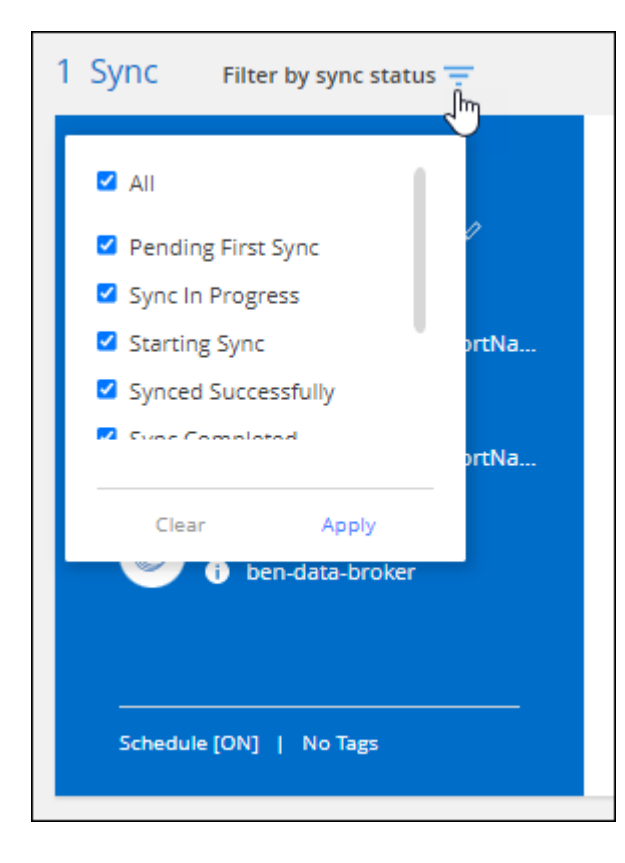

## **2022** 年 **3** 月 **3** 日

在信息板中排序

现在,您可以按同步关系名称对信息板进行排序。

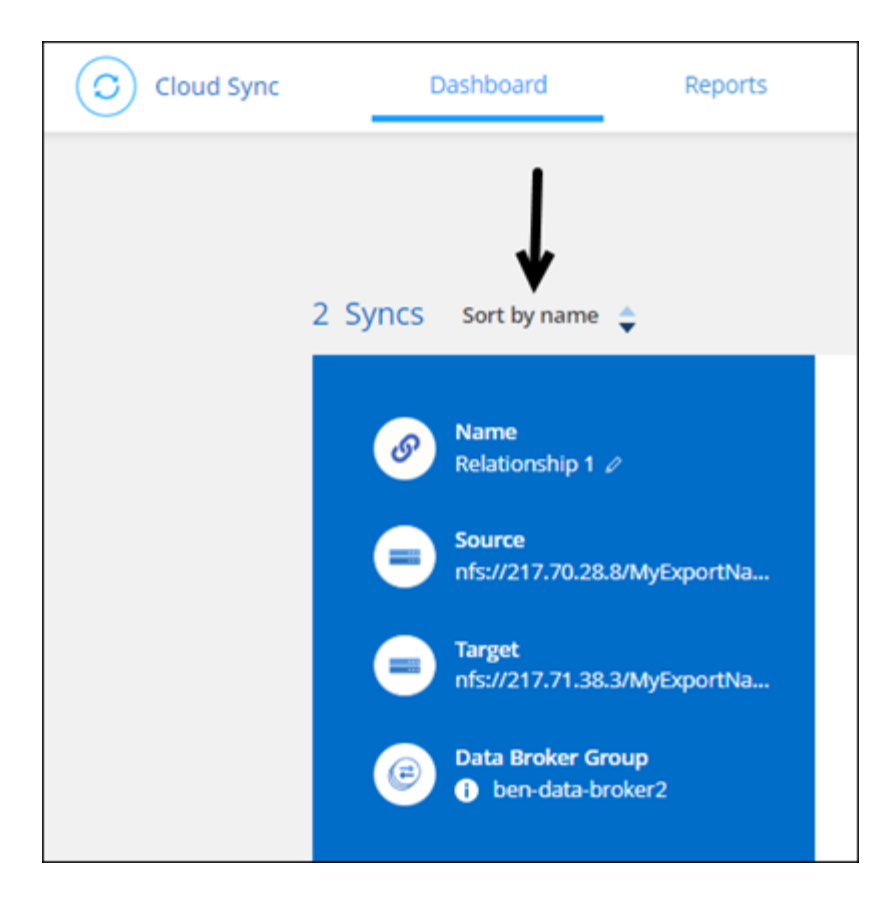

#### 增强了 **Data sense** 集成功能

在上一版本中,我们引入了 Cloud Sync 与 Cloud Data sense 的集成。在此更新中,我们简化了创建同步关系 的过程,从而增强了集成能力。从 Cloud Data sense 启动数据同步后,所有源信息都包含在一个步骤中,只需 输入几个关键详细信息即可。

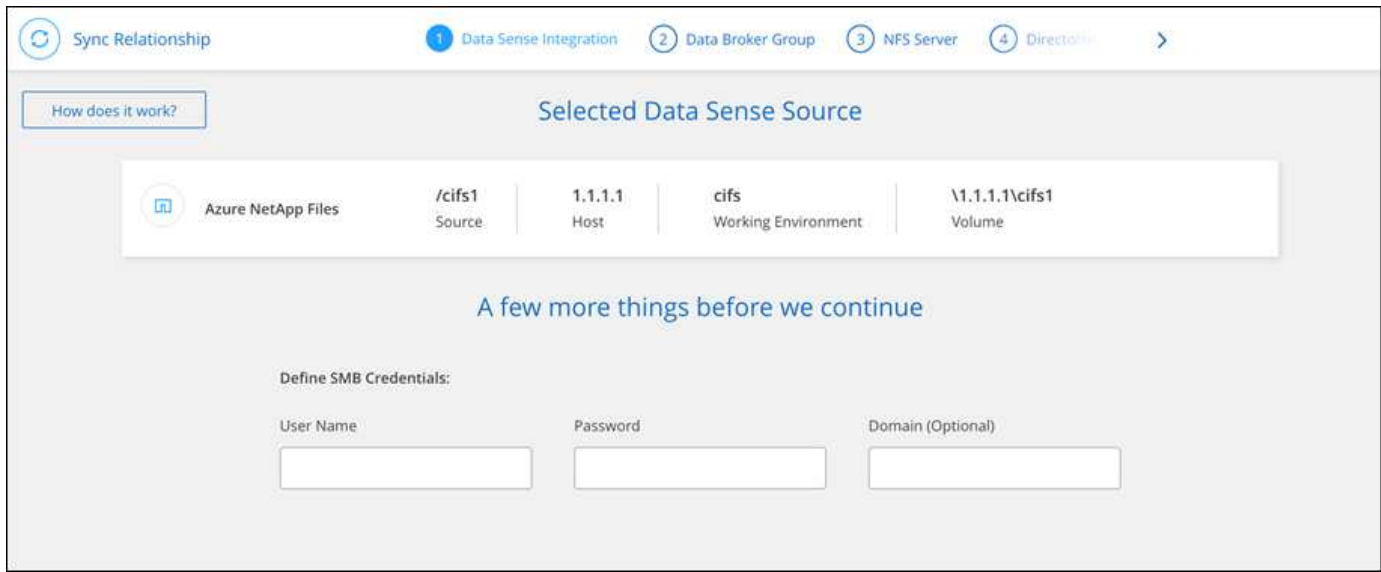

## **2022** 年 **2** 月 **6** 日

#### 数据代理组的增强功能

我们通过强调数据代理 \_groups\_来 改变您与数据代理的交互方式。

例如,在创建新的同步关系时,您可以选择要用于该关系的数据代理 *group* ,而不是特定的数据代理。

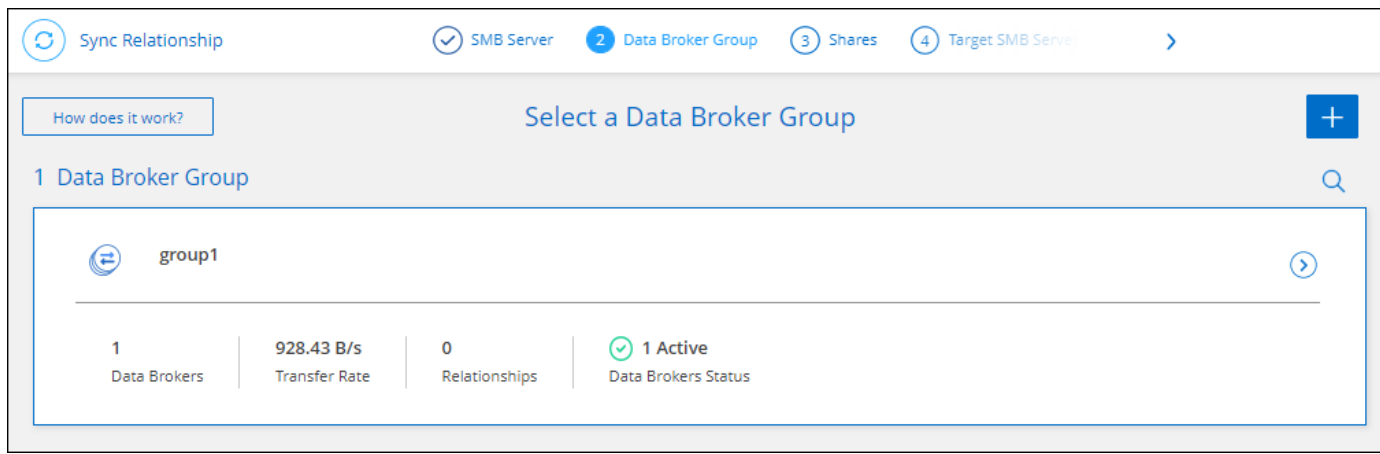

#### 在 \* 管理数据代理 \* 选项卡中,我们还会显示数据代理组正在管理的同步关系的数量。

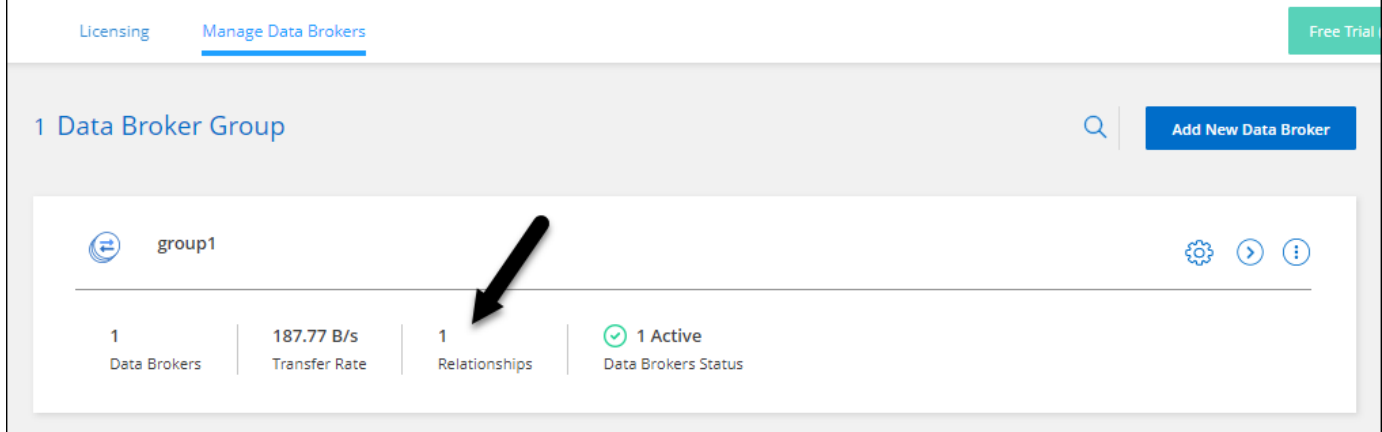

#### 下载 **PDF** 报告

现在,您可以下载报告的 PDF 。

["](https://docs.netapp.com/us-en/bluexp-copy-sync/task-managing-reports.html)[了解有关](https://docs.netapp.com/us-en/bluexp-copy-sync/task-managing-reports.html)[报告](https://docs.netapp.com/us-en/bluexp-copy-sync/task-managing-reports.html)[的更多信息](https://docs.netapp.com/us-en/bluexp-copy-sync/task-managing-reports.html)["](https://docs.netapp.com/us-en/bluexp-copy-sync/task-managing-reports.html)。

## **2022** 年 **1** 月 **2** 日

新的框同步关系

支持两种新的同步关系:

- Azure NetApp Files 对应的方框
- Amazon FSX for ONTAP 对应的框

#### ["](https://docs.netapp.com/zh-cn/bluexp-copy-sync/reference-supported-relationships.html)[查看支持的同步关系列表](https://docs.netapp.com/zh-cn/bluexp-copy-sync/reference-supported-relationships.html)["](https://docs.netapp.com/zh-cn/bluexp-copy-sync/reference-supported-relationships.html)。

#### 关系名称

现在,您可以为每个同步关系提供一个有意义的名称,以便更轻松地确定每个关系的用途。您可以在创建关系时

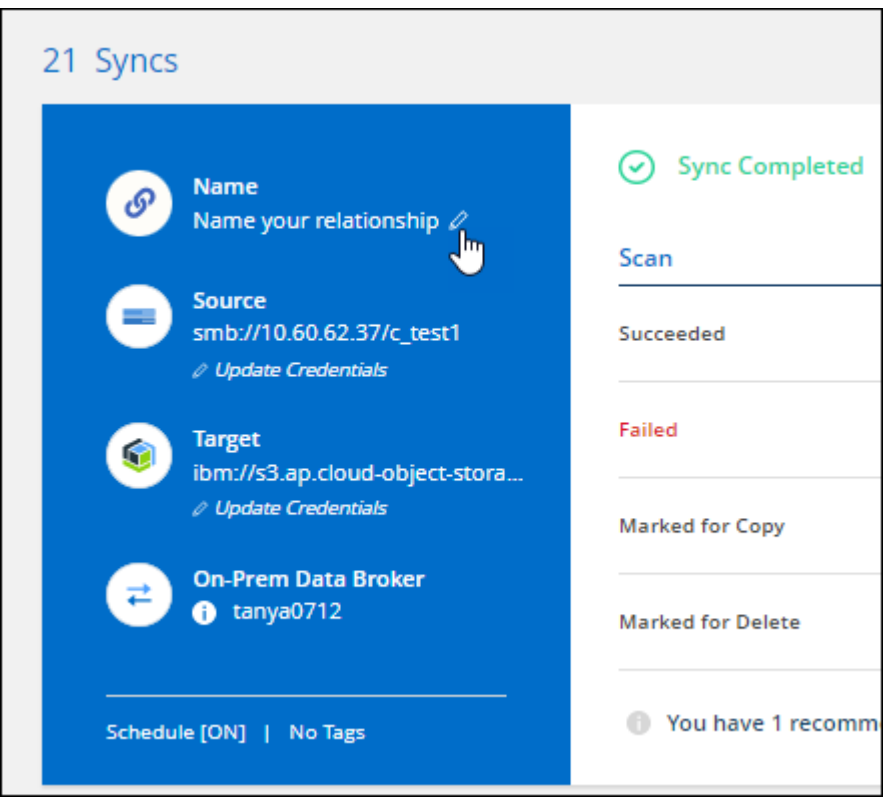

#### **S3** 专用链路

在与 Amazon S3 同步数据时,您可以选择是否使用 S3 专用链路。当数据代理将数据从源复制到目标时,它将 通过专用链路。

请注意,与数据代理关联的 IAM 角色需要以下权限才能使用此功能:

#### "ec2:DescribeVpcEndpoints"

此权限会自动添加到您创建的任何新数据代理中。

**Glacier** 即时检索

现在,如果 Amazon S3 是同步关系中的目标,您可以选择 \_Glacier 即时检索 \_ 存储类。

从对象存储到 **SMB** 共享的 **ACL**

现在, Cloud Sync 支持将 ACL 从对象存储复制到 SMB 共享。以前, 我们仅支持将 ACL 从 SMB 共享复制到 对象存储。

#### **SFTP** 到 **S3**

现在,可以在用户界面中创建从 SFTP 到 Amazon S3 的同步关系。此同步关系以前仅支持 API 。

我们重新设计了信息板上的表视图,以便于使用。如果您选择\*更多信息\*,Cloud Sync将筛选信息板以显示有关 该特定关系的更多信息。

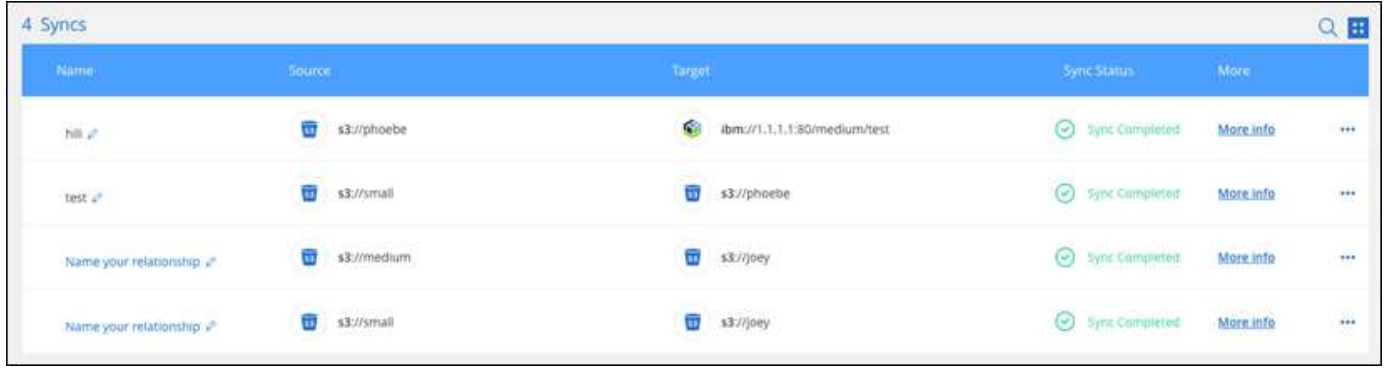

#### 支持 **Jarkarta** 地区

Cloud Sync 现在支持在 AWS 亚太地区(雅加达)部署数据代理。

**2021** 年 **11** 月 **28** 日

从 **SMB** 到对象存储的 **ACL**

现在, 在设置从源 SMB 共享到对象存储的同步关系时, Cloud Sync 可以复制访问控制列表( ACL ) ( ONTAP S3 除外)。

Cloud Sync 不支持将 ACL 从对象存储复制到 SMB 共享。

["](https://docs.netapp.com/zh-cn/bluexp-copy-sync/task-copying-acls.html)[了解如何从](https://docs.netapp.com/zh-cn/bluexp-copy-sync/task-copying-acls.html) [SMB](https://docs.netapp.com/zh-cn/bluexp-copy-sync/task-copying-acls.html) [共享](https://docs.netapp.com/zh-cn/bluexp-copy-sync/task-copying-acls.html)[复制](https://docs.netapp.com/zh-cn/bluexp-copy-sync/task-copying-acls.html) [ACL"](https://docs.netapp.com/zh-cn/bluexp-copy-sync/task-copying-acls.html)。

更新许可证

现在,您可以更新已扩展的 Cloud Sync 许可证。

如果您延长了从 NetApp 购买的 Cloud Sync 许可证, 则可以重新添加此许可证以刷新到期日期。

["](https://docs.netapp.com/zh-cn/bluexp-copy-sync/task-licensing.html)[了解如何更新](https://docs.netapp.com/zh-cn/bluexp-copy-sync/task-licensing.html)[许](https://docs.netapp.com/zh-cn/bluexp-copy-sync/task-licensing.html)[可证](https://docs.netapp.com/zh-cn/bluexp-copy-sync/task-licensing.html)["](https://docs.netapp.com/zh-cn/bluexp-copy-sync/task-licensing.html)(英文)

#### 更新框凭据

现在,您可以更新现有同步关系的 Box 凭据。

["](https://docs.netapp.com/zh-cn/bluexp-copy-sync/task-managing-relationships.html)[了解如何更新](https://docs.netapp.com/zh-cn/bluexp-copy-sync/task-managing-relationships.html)[凭](https://docs.netapp.com/zh-cn/bluexp-copy-sync/task-managing-relationships.html)[据](https://docs.netapp.com/zh-cn/bluexp-copy-sync/task-managing-relationships.html)["](https://docs.netapp.com/zh-cn/bluexp-copy-sync/task-managing-relationships.html)。

## **2021** 年 **10** 月 **31** 日

#### 盒装支持

现在, Cloud Sync 用户界面中提供了盒式支持预览功能。

Box 可以是多种类型的同步关系中的源或目标。 ["](https://docs.netapp.com/zh-cn/bluexp-copy-sync/reference-supported-relationships.html)[查看支持的同步关系列表](https://docs.netapp.com/zh-cn/bluexp-copy-sync/reference-supported-relationships.html)["](https://docs.netapp.com/zh-cn/bluexp-copy-sync/reference-supported-relationships.html)。

#### 创建日期设置

如果 SMB 服务器是源服务器,则可以使用名为 *Date Created* 的新同步关系设置来同步在特定日期之后,特定 日期之前或在特定时间范围之间创建的文件。

["](https://docs.netapp.com/zh-cn/bluexp-copy-sync/task-managing-relationships.html)[了解有关](https://docs.netapp.com/zh-cn/bluexp-copy-sync/task-managing-relationships.html) [Cloud Sync](https://docs.netapp.com/zh-cn/bluexp-copy-sync/task-managing-relationships.html) [设置的更多信息](https://docs.netapp.com/zh-cn/bluexp-copy-sync/task-managing-relationships.html)["](https://docs.netapp.com/zh-cn/bluexp-copy-sync/task-managing-relationships.html)。

## **2021** 年 **10** 月 **4** 日

额外的箱体支持

Cloud Sync 现在支持的其他同步关系 ["](https://www.box.com/home)[框](https://www.box.com/home)[中](https://www.box.com/home)["](https://www.box.com/home) 使用 Cloud Sync API 时:

- Amazon S3 收箱
- IBM Cloud Object Storage to Box
- StorageGRID 到框
- NFS 服务器的复选框
- SMB 服务器

["](https://docs.netapp.com/zh-cn/bluexp-copy-sync/api-sync.html)[了解如何使用](https://docs.netapp.com/zh-cn/bluexp-copy-sync/api-sync.html) [API](https://docs.netapp.com/zh-cn/bluexp-copy-sync/api-sync.html) [设置同步关系](https://docs.netapp.com/zh-cn/bluexp-copy-sync/api-sync.html)["](https://docs.netapp.com/zh-cn/bluexp-copy-sync/api-sync.html)。

#### 报告 **SFTP** 路径

您现在可以: ["](https://docs.netapp.com/zh-cn/bluexp-copy-sync/task-managing-reports.html)[创建](https://docs.netapp.com/zh-cn/bluexp-copy-sync/task-managing-reports.html)[报告](https://docs.netapp.com/zh-cn/bluexp-copy-sync/task-managing-reports.html)["](https://docs.netapp.com/zh-cn/bluexp-copy-sync/task-managing-reports.html) 用于 SFTP 路径。

#### **2021** 年 **9** 月 **2** 日

#### 支持适用于 **ONTAP** 的 **FSX**

现在,您可以将数据同步到 Amazon FSX for ONTAP 文件系统或从 Amazon FSX 文件系统同步数据。

- ["](https://docs.netapp.com/us-en/bluexp-fsx-ontap/start/concept-fsx-aws.html)[了解](https://docs.netapp.com/us-en/bluexp-fsx-ontap/start/concept-fsx-aws.html)[适](https://docs.netapp.com/us-en/bluexp-fsx-ontap/start/concept-fsx-aws.html)[用于](https://docs.netapp.com/us-en/bluexp-fsx-ontap/start/concept-fsx-aws.html) [ONTAP](https://docs.netapp.com/us-en/bluexp-fsx-ontap/start/concept-fsx-aws.html) [的](https://docs.netapp.com/us-en/bluexp-fsx-ontap/start/concept-fsx-aws.html) [Amazon FSX"](https://docs.netapp.com/us-en/bluexp-fsx-ontap/start/concept-fsx-aws.html)
- ["](https://docs.netapp.com/zh-cn/bluexp-copy-sync/reference-requirements.html)[查看支持的同步关系](https://docs.netapp.com/zh-cn/bluexp-copy-sync/reference-requirements.html)["](https://docs.netapp.com/zh-cn/bluexp-copy-sync/reference-requirements.html)
- ["](https://docs.netapp.com/zh-cn/bluexp-copy-sync/task-creating-relationships.html)[了解如何为](https://docs.netapp.com/zh-cn/bluexp-copy-sync/task-creating-relationships.html)[适](https://docs.netapp.com/zh-cn/bluexp-copy-sync/task-creating-relationships.html)[用于](https://docs.netapp.com/zh-cn/bluexp-copy-sync/task-creating-relationships.html) [ONTAP](https://docs.netapp.com/zh-cn/bluexp-copy-sync/task-creating-relationships.html) [的](https://docs.netapp.com/zh-cn/bluexp-copy-sync/task-creating-relationships.html) [Amazon FSX](https://docs.netapp.com/zh-cn/bluexp-copy-sync/task-creating-relationships.html) [创建同步关系](https://docs.netapp.com/zh-cn/bluexp-copy-sync/task-creating-relationships.html)["](https://docs.netapp.com/zh-cn/bluexp-copy-sync/task-creating-relationships.html)

## **2021** 年 **8** 月 **1** 日

#### 更新凭据

现在,您可以通过 Cloud Sync 使用现有同步关系中源或目标的最新凭据更新数据代理。

如果安全策略要求您定期更新凭据,此增强功能将很有帮助。 ["](https://docs.netapp.com/zh-cn/bluexp-copy-sync/task-managing-relationships.html)[了解如何更新](https://docs.netapp.com/zh-cn/bluexp-copy-sync/task-managing-relationships.html)[凭](https://docs.netapp.com/zh-cn/bluexp-copy-sync/task-managing-relationships.html)[据](https://docs.netapp.com/zh-cn/bluexp-copy-sync/task-managing-relationships.html)["](https://docs.netapp.com/zh-cn/bluexp-copy-sync/task-managing-relationships.html)。

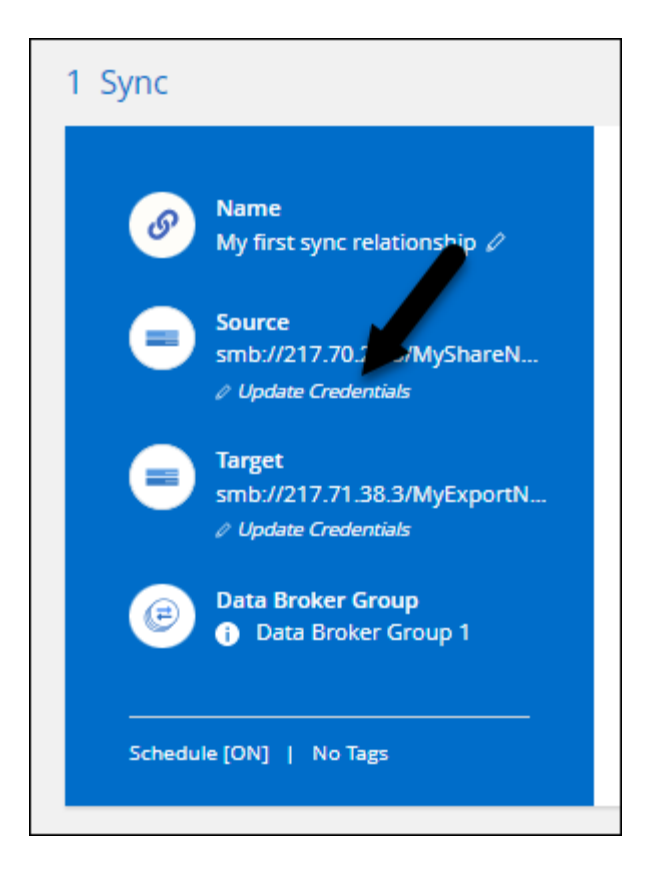

对象存储目标的标记

现在,在创建同步关系时,您可以在同步关系中向对象存储目标添加标记。

Amazon S3, Azure Blob, Google Cloud Storage, IBM Cloud Object Storage 和 StorageGRID 支持添加标 记。

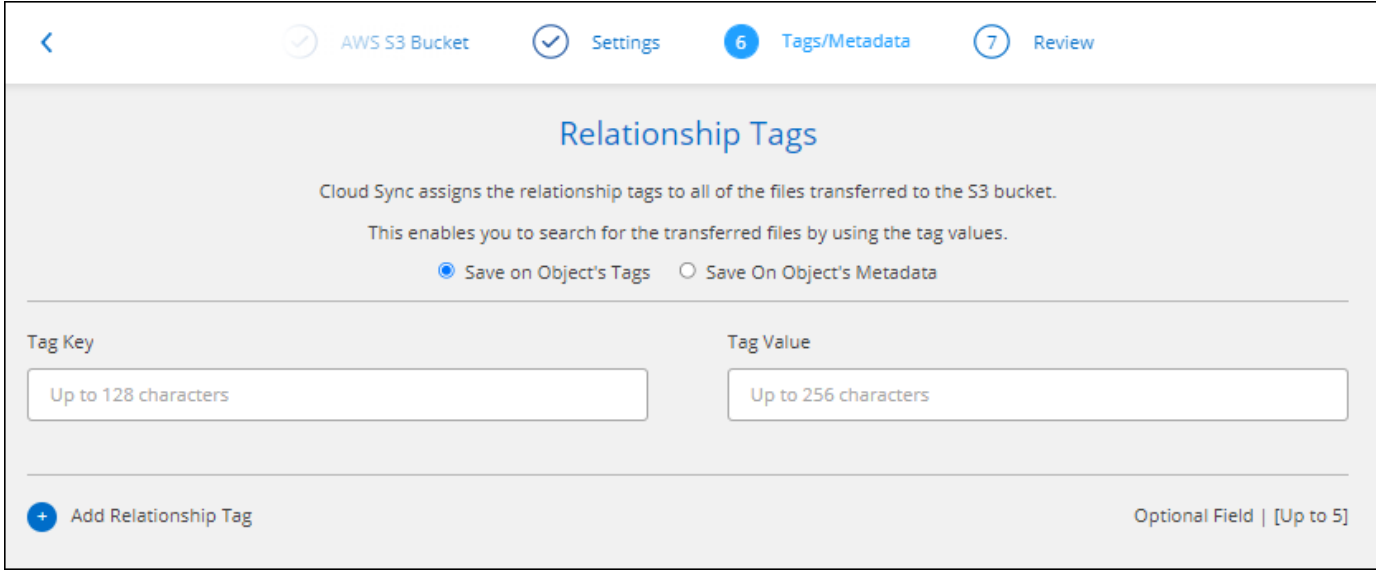

## 支持 **Box**

Cloud Sync 现在支持 ["](https://www.box.com/home)[框](https://www.box.com/home)[中](https://www.box.com/home)["](https://www.box.com/home) 在使用 Cloud Sync API 时,作为与 Amazon S3 , StorageGRID 和 IBM 云对象存 储的同步关系中的源。

["](https://docs.netapp.com/zh-cn/bluexp-copy-sync/api-sync.html)[了解如何使用](https://docs.netapp.com/zh-cn/bluexp-copy-sync/api-sync.html) [API](https://docs.netapp.com/zh-cn/bluexp-copy-sync/api-sync.html) [设置同步关系](https://docs.netapp.com/zh-cn/bluexp-copy-sync/api-sync.html)["](https://docs.netapp.com/zh-cn/bluexp-copy-sync/api-sync.html)。

#### 用于 **Google Cloud** 中数据代理的公有 **IP**

在 Google Cloud 中部署数据代理时,您现在可以选择是为虚拟机实例启用还是禁用公有 IP 地址。

["](https://docs.netapp.com/zh-cn/bluexp-copy-sync/task-installing-gcp.html)[了解如何在](https://docs.netapp.com/zh-cn/bluexp-copy-sync/task-installing-gcp.html) [Google Cloud](https://docs.netapp.com/zh-cn/bluexp-copy-sync/task-installing-gcp.html) [中](https://docs.netapp.com/zh-cn/bluexp-copy-sync/task-installing-gcp.html)[部署](https://docs.netapp.com/zh-cn/bluexp-copy-sync/task-installing-gcp.html)[数据代理](https://docs.netapp.com/zh-cn/bluexp-copy-sync/task-installing-gcp.html)["](https://docs.netapp.com/zh-cn/bluexp-copy-sync/task-installing-gcp.html)。

适用于 **Azure NetApp Files** 的双协议卷

在为 Azure NetApp Files 选择源卷或目标卷时,无论您为同步关系选择哪种协议, Cloud Sync 现在都会显示双 协议卷。

**2021** 年 **7** 月 **7** 日

#### **ONTAP S3** 存储和 **Google** 云存储

现在, Cloud Sync 支持通过用户界面在 ONTAP S3 存储和 Google 云存储分段之间建立同步关系。

["](https://docs.netapp.com/zh-cn/bluexp-copy-sync/reference-supported-relationships.html)[查看支持的同步关系列表](https://docs.netapp.com/zh-cn/bluexp-copy-sync/reference-supported-relationships.html)["](https://docs.netapp.com/zh-cn/bluexp-copy-sync/reference-supported-relationships.html)。

对象元数据标记

现在,在创建同步关系并启用设置时, Cloud Sync 可以在基于对象的存储之间复制对象元数据和标记。

["](https://docs.netapp.com/zh-cn/bluexp-copy-sync/task-creating-relationships.html#settings)[了解有关](https://docs.netapp.com/zh-cn/bluexp-copy-sync/task-creating-relationships.html#settings) ["](https://docs.netapp.com/zh-cn/bluexp-copy-sync/task-creating-relationships.html#settings) [复制对象](https://docs.netapp.com/zh-cn/bluexp-copy-sync/task-creating-relationships.html#settings) ["](https://docs.netapp.com/zh-cn/bluexp-copy-sync/task-creating-relationships.html#settings) [设置的更多信息](https://docs.netapp.com/zh-cn/bluexp-copy-sync/task-creating-relationships.html#settings)["](https://docs.netapp.com/zh-cn/bluexp-copy-sync/task-creating-relationships.html#settings)。

#### 支持 **HashiCorp** 存储

现在,您可以通过使用 Google Cloud 服务帐户进行身份验证来设置数据代理,以便从外部 HashiCorp Vault 访 问凭据。

["](https://docs.netapp.com/zh-cn/bluexp-copy-sync/task-external-vault.html)[了解有关将](https://docs.netapp.com/zh-cn/bluexp-copy-sync/task-external-vault.html) [HashiCorp Vault](https://docs.netapp.com/zh-cn/bluexp-copy-sync/task-external-vault.html) [与数据代理](https://docs.netapp.com/zh-cn/bluexp-copy-sync/task-external-vault.html)[结合](https://docs.netapp.com/zh-cn/bluexp-copy-sync/task-external-vault.html)[使用的更多信息](https://docs.netapp.com/zh-cn/bluexp-copy-sync/task-external-vault.html)["](https://docs.netapp.com/zh-cn/bluexp-copy-sync/task-external-vault.html)。

为 **S3** 存储分段定义标记或元数据

现在,在设置与 Amazon S3 存储分段的同步关系时,您可以通过同步关系向导定义要保存在目标 S3 存储分段 中对象上的标记或元数据。

标记选项以前是同步关系设置的一部分。

## **2021** 年 **6** 月 **7** 日

#### **Google Cloud** 中的存储类

如果 Google Cloud Storage 存储分段是同步关系中的目标,您现在可以选择要使用的存储类。Cloud Sync 支持 以下存储类:

- 标准
- 近线
- 冷线
- 归档

## **2021** 年 **5** 月 **2** 日

报告中存在错误

现在,您可以查看在报告中发现的错误,并且可以删除上一个报告或所有报告。

["](https://docs.netapp.com/zh-cn/bluexp-copy-sync/task-managing-reports.html)[了解有关创建和查看](https://docs.netapp.com/zh-cn/bluexp-copy-sync/task-managing-reports.html)[报告](https://docs.netapp.com/zh-cn/bluexp-copy-sync/task-managing-reports.html)[以](https://docs.netapp.com/zh-cn/bluexp-copy-sync/task-managing-reports.html)[调整配](https://docs.netapp.com/zh-cn/bluexp-copy-sync/task-managing-reports.html)[置的更多信息](https://docs.netapp.com/zh-cn/bluexp-copy-sync/task-managing-reports.html)["](https://docs.netapp.com/zh-cn/bluexp-copy-sync/task-managing-reports.html)。

比较属性

现在,每个同步关系都有一个新的 \* 比较依据 \* 设置。

通过此高级设置,您可以选择 Cloud Sync 在确定文件或目录是否已更改并应重新同步时是否应比较某些属性。

["](https://docs.netapp.com/zh-cn/bluexp-copy-sync/task-managing-relationships.html#change-the-settings-for-a-sync-relationship)[了解有关更改同步关系设置的更多信息](https://docs.netapp.com/zh-cn/bluexp-copy-sync/task-managing-relationships.html#change-the-settings-for-a-sync-relationship)["](https://docs.netapp.com/zh-cn/bluexp-copy-sync/task-managing-relationships.html#change-the-settings-for-a-sync-relationship)(英文)

## **2021** 年 **4** 月 **11** 日

独立 **Cloud Sync** 服务已停用

独立的 Cloud Sync 服务已停用。现在、您应直接从BlueXP访问Cloud Sync 、在该位置、所有相同的特性和功 能均可用。

登录到BlueXP后、您可以切换到顶部的"同步"选项卡并查看您的关系、就像以前一样。

**Google Cloud** 分段用于不同项目

在设置同步关系时,如果您为数据代理的服务帐户提供了所需的权限,则可以从不同项目中的 Google Cloud 存 储分段中进行选择。

["](https://docs.netapp.com/zh-cn/bluexp-copy-sync/task-installing-gcp.html)[了解如何设置服务帐户](https://docs.netapp.com/zh-cn/bluexp-copy-sync/task-installing-gcp.html)["](https://docs.netapp.com/zh-cn/bluexp-copy-sync/task-installing-gcp.html)。

#### **Google Cloud Storage** 和 **S3** 之间的元数据

现在, Cloud Sync 可在 Google 云存储和 S3 提供程序 (AWS S3, StorageGRID 和 IBM 云对象存储) 之间 复制元数据。

#### 重新启动数据代理

现在,您可以从 Cloud Sync 重新启动数据代理。

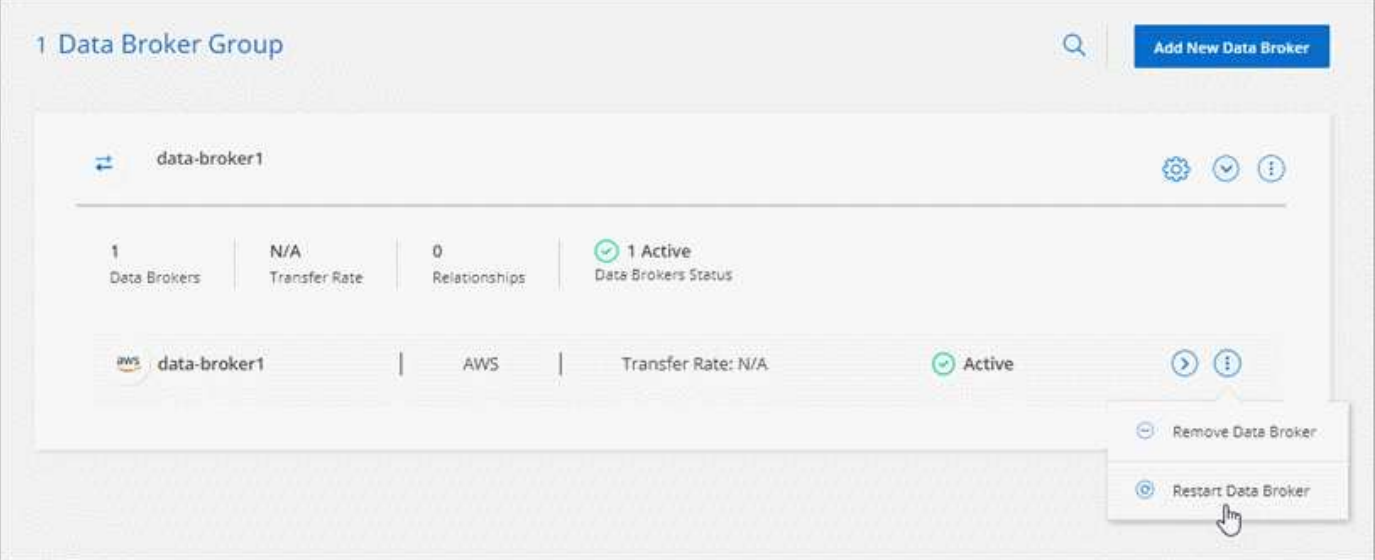

#### 未运行最新版本时的消息

现在, Cloud Sync 可以确定数据代理何时未运行最新软件版本。此消息有助于确保您获得最新的特性和功能。

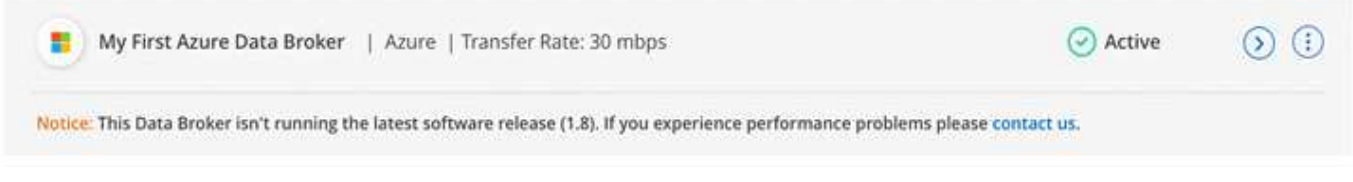

# <span id="page-21-0"></span>限制

已知限制确定了本产品版本不支持的平台、设备或功能、或者这些平台、设备或功能无法 与产品正确交互操作。仔细审查这些限制。

以下地区不支持BlueXP复制和同步:

- AWS政府区域
- Azure政府区域
- 中国

#### 版权信息

版权所有 © 2024 NetApp, Inc.。保留所有权利。中国印刷。未经版权所有者事先书面许可,本文档中受版权保 护的任何部分不得以任何形式或通过任何手段(图片、电子或机械方式,包括影印、录音、录像或存储在电子检 索系统中)进行复制。

从受版权保护的 NetApp 资料派生的软件受以下许可和免责声明的约束:

本软件由 NetApp 按"原样"提供,不含任何明示或暗示担保,包括但不限于适销性以及针对特定用途的适用性的 隐含担保,特此声明不承担任何责任。在任何情况下,对于因使用本软件而以任何方式造成的任何直接性、间接 性、偶然性、特殊性、惩罚性或后果性损失(包括但不限于购买替代商品或服务;使用、数据或利润方面的损失 ;或者业务中断),无论原因如何以及基于何种责任理论,无论出于合同、严格责任或侵权行为(包括疏忽或其 他行为),NetApp 均不承担责任,即使已被告知存在上述损失的可能性。

NetApp 保留在不另行通知的情况下随时对本文档所述的任何产品进行更改的权利。除非 NetApp 以书面形式明 确同意,否则 NetApp 不承担因使用本文档所述产品而产生的任何责任或义务。使用或购买本产品不表示获得 NetApp 的任何专利权、商标权或任何其他知识产权许可。

本手册中描述的产品可能受一项或多项美国专利、外国专利或正在申请的专利的保护。

有限权利说明:政府使用、复制或公开本文档受 DFARS 252.227-7013 (2014 年 2 月)和 FAR 52.227-19 (2007 年 12 月)中"技术数据权利 — 非商用"条款第 (b)(3) 条规定的限制条件的约束。

本文档中所含数据与商业产品和/或商业服务(定义见 FAR 2.101)相关,属于 NetApp, Inc. 的专有信息。根据 本协议提供的所有 NetApp 技术数据和计算机软件具有商业性质,并完全由私人出资开发。 美国政府对这些数 据的使用权具有非排他性、全球性、受限且不可撤销的许可,该许可既不可转让,也不可再许可,但仅限在与交 付数据所依据的美国政府合同有关且受合同支持的情况下使用。除本文档规定的情形外,未经 NetApp, Inc. 事先 书面批准,不得使用、披露、复制、修改、操作或显示这些数据。美国政府对国防部的授权仅限于 DFARS 的第 252.227-7015(b)(2014 年 2 月)条款中明确的权利。

商标信息

NetApp、NetApp 标识和 <http://www.netapp.com/TM> 上所列的商标是 NetApp, Inc. 的商标。其他公司和产品名 称可能是其各自所有者的商标。